## **ST CLAIR HIGH SCHOOL – SENTRAL PARENT PORTAL**

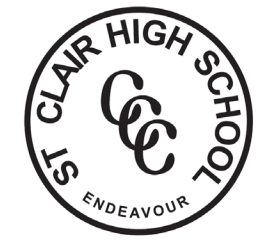

## REGISTERING & USING THE PARENT PORTAL

- 1. For first time users, go to: <https://stclairhs.sentral.com.au/portal2/#!/register>
- 2. Fill in registration. Please use an email account that you regularly access. It should be the email account that you registered when you enrolled your child. Click on register.
- 3. Once registered, you will use the address: <https://stclairhs.sentral.com.au/portal2/#!/login> Log in using the account details you set up at the previous step.
- 4. You may register the Sentral Parents app, should you wish to download it for your mobile. *Please note that you are not required to use the app and that the app can be very buggy. Troubleshooting the app can be difficult and time consuming.*

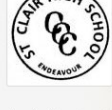

## St Clair High School

**Student and Parent Portal** 

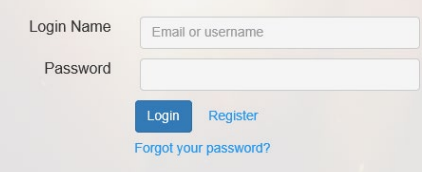

5. You will see the screen on the right.

> Click on My Access to register your access key.

> \*NOTE: if you have a family email listed on the Sentral system, you should have already received your family access key. Please ensure you check all folders, including Junk/ Spam.

> If you did not receive your key, please email the school using your family email account to: [stclair-h.school@det.nsw.edu.au](mailto:stclair-h.school@det.nsw.edu.au) You will be contacted to provide access or confirm details.

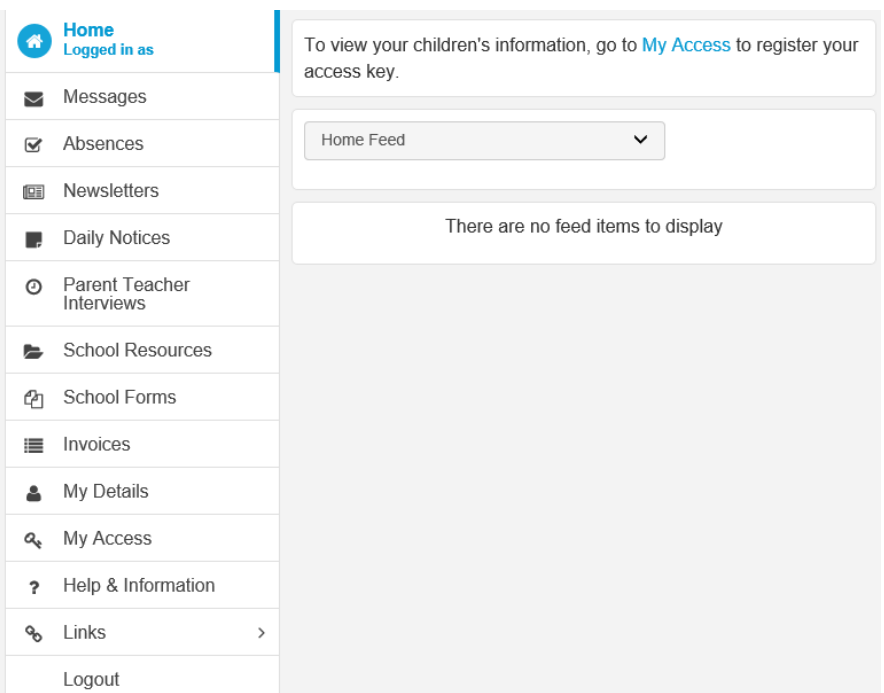

6. After adding your family access key, you will see the Home feed in the centre and your student name(s) and other tabs on the left. Click on their name for student specific information, or click on the tabs for more information